# **TRATAMENTO E ESPACIALIZAÇÃO DE DADOS ESTATÍSTICOS NA REGIÃO DO TRIÂNGULO MINEIRO (MG) UTILIZANDO O SOFTWARE ARCVIEW 3.2.**

FELIPE PROVENZALE MARIANO COSTA<sup>1</sup> ALINE BATISTA FERREIRA2

1 – Mestrado em Geografia – Instituto de Geografia – Universidade Federal de Uberlândia felipeprovenzale@gmail.com 2 – Mestrado em Geomática – Universidade Federal de Santa Maria Aline\_timao1910@yahoo.com.br

**RESUMO -** O presente estudo tem como objetivo a geração de mapas temáticos utilizando o software ArcView 3.2, evidenciando suas principais ferramentas, demonstrando a forma mais eficaz da sua utilização e a sua praticidade no tratamento e espacialização de dados demográficos. Os mapas gerados são mais precisamente sobre a situação sócio-econômica da Mesorregião do Triângulo/Alto Paranaíba com dados do Censo 2000 do IBGE, evidenciando a população total, rural, urbana, e o Índice de Desenvolvimento Humano (IDH) dos municípios da referida região. O uso das ferramentas do ArcView concentrou-se mais no tratamento e espacialização dos dados demográficos inseridos através de tabelas, e posteriormente a elaboração final do produto (mapas) em um Layout, detalhando os seus principais componentes. Por fim, constatamos que o software ArcView 3.2 é, sem dúvida um programa de fácil manipulação e que com o seu uso, é possível produzir mapas com muita qualidade.O aspecto IDH é o que se apresenta com maior importância para representar a qualidade de vida e desenvolvimento dos municípios, devido a este se ater a dados referentes à renda, longevidade e educação.

**ABSTRACT** - The present study has as objective the generation of thematic maps using software ArcView 3,2, evidencing its main tools, demonstrating the form most efficient and practical use in the treatment and space demonstration of demographic data. The generated maps are more necessarily on the partner-economic situation of the Region of the Triângulo/Alto Paranaíba with data of the 2000 Census of the IBGE, evidencing total, agricultural, urban population, and the Index of Human Development (IHD) of the cities of the related region. The use of the ArcView tools was more concentrated on the treatment and space demonstration of the inserted demographic data through tables, and later the final elaboration of the product (maps) in a Layout, detailing its main components. Finally, we evidence that software ArcView 3,2 is, without a doubt, a easy manipulation program and that with use is possible to produce maps with high quality. The IHD aspect presents a bigger importance to represent the life quality and development of the cities, had to this to abide the referring data by the income, longevity and education.

# **1 INTRODUÇÃO**

Os avanços de novas tecnologias de análise espacial ou geográfica assumem cada vez mais, maior importância no dia-a-dia de todos, sendo necessária a preparação de estudantes e profissionais de várias áreas para que possam compreender estes novos ambientes de informação.

A representação temática de aspectos sócioeconômicos de uma determinada região, vem ganhando importância para a visualização e compreensão dos padrões de organização espacial.

O principal objetivo do presente trabalho é a elaboração de mapas temáticos utilizando as principais ferramentas do sistema de informação geográfica ArcView 3.2 GIS, demonstrando a forma de seu uso e sua eficiência no tratamento e espacialização de dados demográficos.

O software ArcView, desenvolvido pela empresa Environmental System Research Institute (ESRI) foi projetado para atuar no ambiente Windows e efetuar análises em SIG. O ArcView é um programa de fácil manipulação, o que permite o seu uso por pessoas sem experiência em geoprocessamento e os usuários com maior experiência poderão encontrar ferramentas importantes que permitirão resolver muitos problemas ligados à geoanálise.

O ArcView GIS é um dos softwares de SIG mais usados atualmente no mundo, colocando centenas de possibilidades de confeccinamento de mapas e de análise espacial ao alcance do usuário. Os mapas criados utilizando este software apresentam-se com excelente qualidade, podendo ainda ligá-los à gráficos, desenhos, fotografias, tabelas e outros tipos de arquivos. Além de todos estes atributos, o Arcview permite ao usuário, através da linguagem Avenue, a programação orientada a objetos acrescentados ao programa e desenvolver novas ferramentas, interfaces e aplicações.

Este trabalho evidencia, cartograficamente, a situação sócio-econômica da Mesorregião do Triangulo Mineiro - MG, a partir de dados estatísticos extraídos do Censo 2000, realizado pelo Instituto Brasileiro de Geografia e Estatística (IBGE). Para seu desenvolvimento, foram utilizadas modernas técnicas de mapeamento digital, através de um software especifico – o ArcView 3.2a GIS.

Foram considerados os seguintes aspectos relativos a mesorregião: população total, população urbana, população rural e Índice de Desenvolvimento Humano (IDH), para que possam ser utilizados em consultas, trabalhos científicos e técnicos, e também avaliar a aplicabilidade do referido software à confecção de mapas temáticos. (aspectos populacionais)

Cada um dos aspectos que serão abordados posteriormente vai ser acompanhado por um cartograma com a espacialização dos dados, com a finalidade de propiciar uma boa compreensão da realidade dos padrões de organização social vigentes atualmente na mesorregião do Triangulo Mineiro.

# **2 METODOLOGIA**

Na janela *Project Window* (Figura 1), foi selecionado o ícone *View* views para a criação de uma nova vista, e com a ferramenta **foi adicionado** o tema Triângulo, com extensão SHP, com todos os municípios que compõe a Mesorregião do Triângulo Mineiro. A base cartográfica utilizada foi obitida no site do IGAM. Primeiramente, foi confeccionada uma tabela 囲〉

(Figura 2 - *Table*) no ArcView, com cada coluna contendo os dados referentes aos diferentes aspectos abordados no trabalho. Feito isso, foi criada uma *View* (*Project window*), para cada conjunto de dados a serem representados, para que fossem feitos separadamente. Posteriormente tudo foi salvo na forma de Projeto, com a extensão .apr.

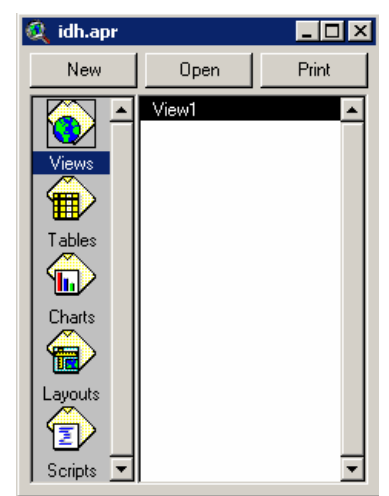

Figura 1 – Janela *Project Window.* 

O próximo passo foi fazer a edição da legenda (*Legend Editor –* Figura 4). Em *Legend Type*, foi selecionada a opção *Graduated Color* para que fosse utilizada uma rampa de cores, de acordo com cada valor, e em seguida, o aspecto a ser representado em cada *View* foi selecionada no campo *Classification Field*. *Color Ramps* foi modificado para que fosse escolhida uma variaçãode cores mais apropriada para a visualização dos dados. Cada aspecto relativo aos municípios se apresenta de uma maneira diferente, com diferenças no entendimento da legenda relativas ao número e intervalo de classes. Baseado nesse aspecto, modificações foram feitas no campo *Classification* (Figura 5), também contido em *Legend Editor.* Em *Type*, a opção Interrupções Naturais (*Natural Breaks*) foi selecionada. Esta opção cria automaticamente classes de valores de acordo com as "quebras naturais" de valores utilizados.

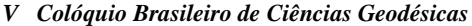

| K)                   |        | <b>Attributes of Trianguloshp.shp</b> |         |            |                 |          |           |         |           |            | $\Box$ olx     |
|----------------------|--------|---------------------------------------|---------|------------|-----------------|----------|-----------|---------|-----------|------------|----------------|
| Shape                | Codmun | Nommuni                               | Codiboe | Contra Con | <b>Upath</b>    | ánaa knř | Pap tatal | Pap urb | Pao rural | <b>IDH</b> | <b>Futneza</b> |
| Polygon              |        | 0 Santa Vitória                       | 59803   | 51950 R    | PN <sub>3</sub> | 3010.99  | 16365     | 12544   | 3821      | 0.760      | 35.25          |
| Polygon              |        | 0 União de Minas                      | 70438   | 42447 P    | PN3             | 1153.24  | 4338      | 2272    | 2566      | 0.716      | 43.93          |
| Polygon              |        | 0 Ipiacu                              | 31406   | 46272 V    | PN3             | 470.63   | 4026      | 3511    | 515       | 0.764      | 39.42          |
| Polygon              |        | 0 Gurinhatã                           | 29103   | 45810 A    | PN3             | 1854.47  | 6883      | 2834    | 4049      | 0.758      | 35.46          |
| Polygon              |        | 0 Campina Verde                       | 11101   | 42218 M    | PN3/GD8         | 3663.17  | 19100     | 13411   | 5689      | 0.795      | 36.84          |
| Polygon              |        | 0 São Francisco de Sales              | 61304   | 52256 A    | GD8             | 1129.93  | 5274      | 3431    | 1843      | 0.771      | 38.14          |
| Polygon              |        | 0 Capinópolis                         | 12604   | 42510 M    | PN3             | 625.23   | 14403     | 13140   | 1203      | 0.766      | 40.60          |
| Polygon              |        | 0   Cachoeira Dourada                 | 09808   | 41955 R    | PN3             | 203.44   | 2305      | 1993    | 312       | 0.753      | 37.08          |
| Polygon              |        | 0 Canápolis                           | 11804   | 42358 A    | PN3             | 843.33   | 10633     | 9010    | 1623      | 0.755      | 33.31          |
| Polygon              |        | 0 Araporã                             | 03751   | 40029      | PN3/PN1         | 295.88   | 5309      | 4821    | 488       | 0.780      | 37.26          |
| Polygon              |        | 0 Centralina                          | 15805   | 43150 V    | PN3             | 328.95   | 10236     | 9346    | 890       | 0.750      | 36.42          |
| Polygon              |        | 0 Prata                               | 52808   | 50555 R    | PN3/GD8         | 4865.93  | 23576     | 17123   | 6453      | 0.769      | 33.09          |
| Polygon              |        | 0 Ituiutaba                           | 34202   | 46833L     | PN3             | 2604.64  | 89091     | 83853   | 5238      | 0.818      | 35.25          |
| Polygon              |        | 0 Monte Alegre de Minas               | 42809   | 48550 M    | PN3             | 2604.23  | 18006     | 12673   | 533       | 0.759      | 38.49          |
| Polygon              |        | 0 Tupaciguara                         | 69604   | 53910 A    | PN3/PN2/PN1     | 1823.88  | 23117     | 20621   | 2496      | 0.780      | 38.52          |
| Polygon              |        | 0 Araguari                            | 03504   | 40690 M    | PN2/PN1         | 2744.08  | 101974    | 92748   | 9226      | 0.815      | 36.22          |
| Polygon              |        | 0 Uberlândia                          | 70206   | 54038 V    | PN3/PN2         | 4124.04  | 501214    | 488982  | 12232     | 0.830      | 37.70          |
| Polygon              |        | 0 Comendador Gomes                    | 16902   | 43370 A    | GD <sub>8</sub> | 1043.27  | 2842      | 1174    | 1668      | 0.795      | 39.98          |
| Polygon              |        | 0 Campo Florido                       | 11408   | 42277 V    | PN3/GD8         | 1271.82  | 5328      | 3140    | 2188      | 0.758      | 33.80          |
| Polygon              |        | 0 Agua Comprida                       | 00708   | 40134 R    | GD <sub>8</sub> | 492.24   | 2092      | 1353    | 739       | 0.793      | 31.54          |
| Polygon              |        | 0 Delta                               | 21258   | 42021 X    | GD <sub>8</sub> | 102.30   | 5065      | 4660    | 405       | 0.750      | 38.26          |
| Polygon              |        | 0 Veríssimo                           | 71105   | 54232 M    | PN3/GD8         | 1033.67  | 2874      | 1475    | 1399      | 0.776      | 32.09          |
| Polygon              |        | 0 Uberaba                             | 70107   | 54011 L    | PN3/PN2/GD8     | 4535.78  | 252051    | 244171  | 7880      | 0.834      | 35.86          |
| Polygon              |        | 0 Conquista                           | 18205   | 43630 V    | GD <sub>8</sub> | 620.03   | 6101      | 4747    | 1354      | 0.779      | 30.90          |
| Polygon              |        | 0 Carneirinho                         | 14550   | 40088 V    | PN3/GD8         | 2074.35  | 8910      | 5815    | 3395      | 0.763      | 34.41          |
| Polygon              |        | 0 Iturama                             | 34400   | 46876 L    | PN3/GD8         | 1403.87  | 28814     | 26829   | 1985      | 0.802      | 37.22          |
| Polygon              |        | 0 Limeira do Oeste                    | 38625   | 40363 A    | PN3             | 1320.73  | 6170      | 3681    | 2489      | 0.751      | 39.68          |
| Polygon              |        | 0 Itapajipe                           | 33402   | 46671 L    | GD <sub>8</sub> | 1803.42  | 11832     | 7008    | 4824      | 0.788      | 27.56          |
| Polygon              |        | 0 Frutal                              | 27107   | 45411 M    | GD8             | 2429.10  | 46566     | 39012   | 7554      | 0.803      | 35.23          |
| Polygon              |        | 0 Fronteira                           | 27008   | 45390 R    | GD8             | 203.57   | 9026      | 6926    | 2098      | 0.794      | 38.68          |
| Polygon              |        | 0   Conceição das Alagoas             | 17306   | 43451 A    | GD <sub>8</sub> | 1339.22  | 17156     | 14410   | 2746      | 0.767      | 34.50          |
| Polygon              |        | 0 Planura                             | 51602   | 50318L     | GD8             | 317.66   | 8297      | 7873    | 424       | 0.799      | 35.48          |
| $\blacktriangleleft$ |        |                                       |         |            |                 |          |           |         |           |            |                |

Figura 2 – Janela *Table.*

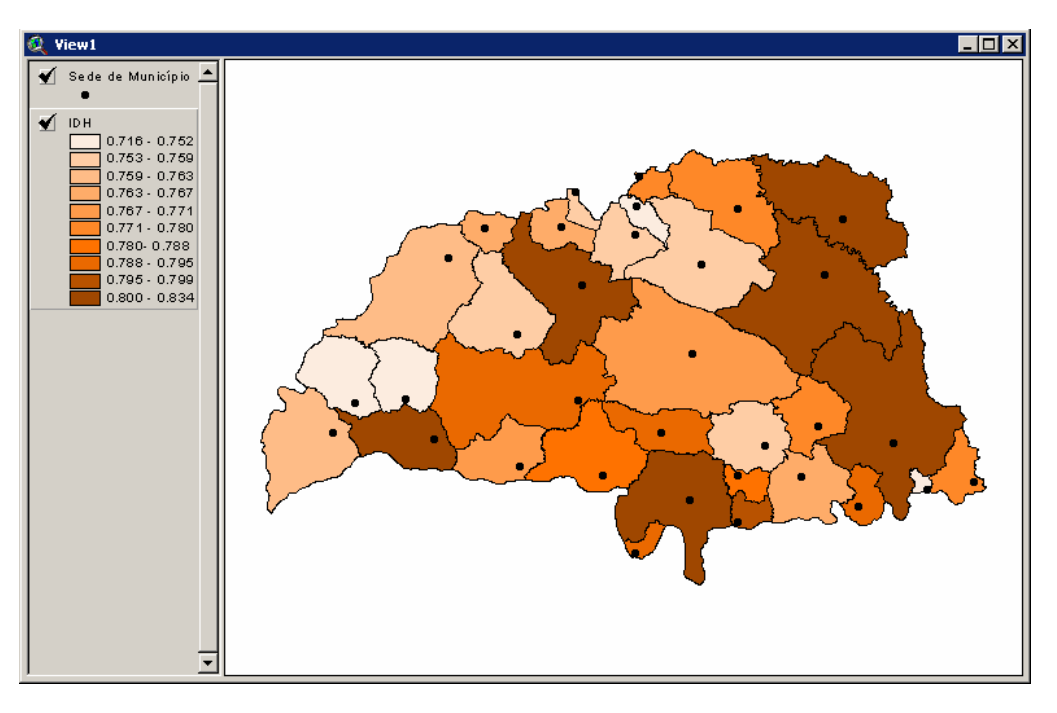

Figura 3 – Janela *View.*

*.* 

*V Colóquio Brasileiro de Ciências Geodésicas*

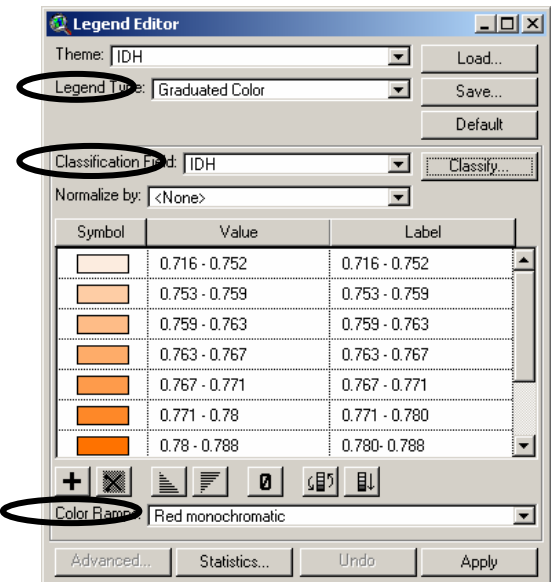

Figura 4 – Janela *Legend Editor.* 

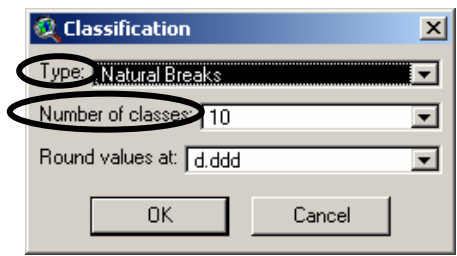

Figura 5 – Janela *Classification* 

Em *Project window*, há o ícone Layout, que permite combinar *Views, Tables, Charts, Legends*, e *Text* num único documento para impressão. Para se criar um *Layout*, é preciso pressionar o mouse duas vezes sobre o

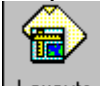

ícone Layouts na janela *Project Window*.

Ao manter pressionado o botão direito sobre os ícones (Figura 6) da barra de ferramentas inferior, é possível adicionar diferentes objetos ao *Layout*. Os elementos que utilizamos, de cima para baixo, foram: *View, Legend, Scale* (Escala) e *North Arrow* (indicador do Norte), delimitando uma caixa com o tamanho adequado para cada item e sua localização no *Layout*.

O mapa político (Figura 7) foi criado com a intenção de eliminar os nomes dos municípios nos próximos cartogramas que contém os dados a serem representados, bem como apresentar a fragmentação territorial da mesorregião que fora ampliada após 1995.

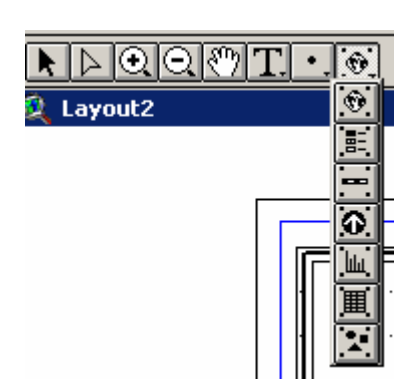

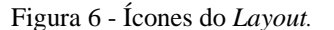

O botão  $\boxed{\mathbf{T}}$  foi utilizado para que fossem acrescentados o título, a autoria e a fonte ao Layout

# **2 RESULTADOS E DISCUSSÕES**

### **Mapa Político**

O mapa político (Figura 7) foi criado com a intenção de eliminar os nomes dos municípios nos próximos cartogramas que contém os dados a serem representados, bem como apresentar a fragmentação territorial da mesorregião que fora ampliada após 1995.

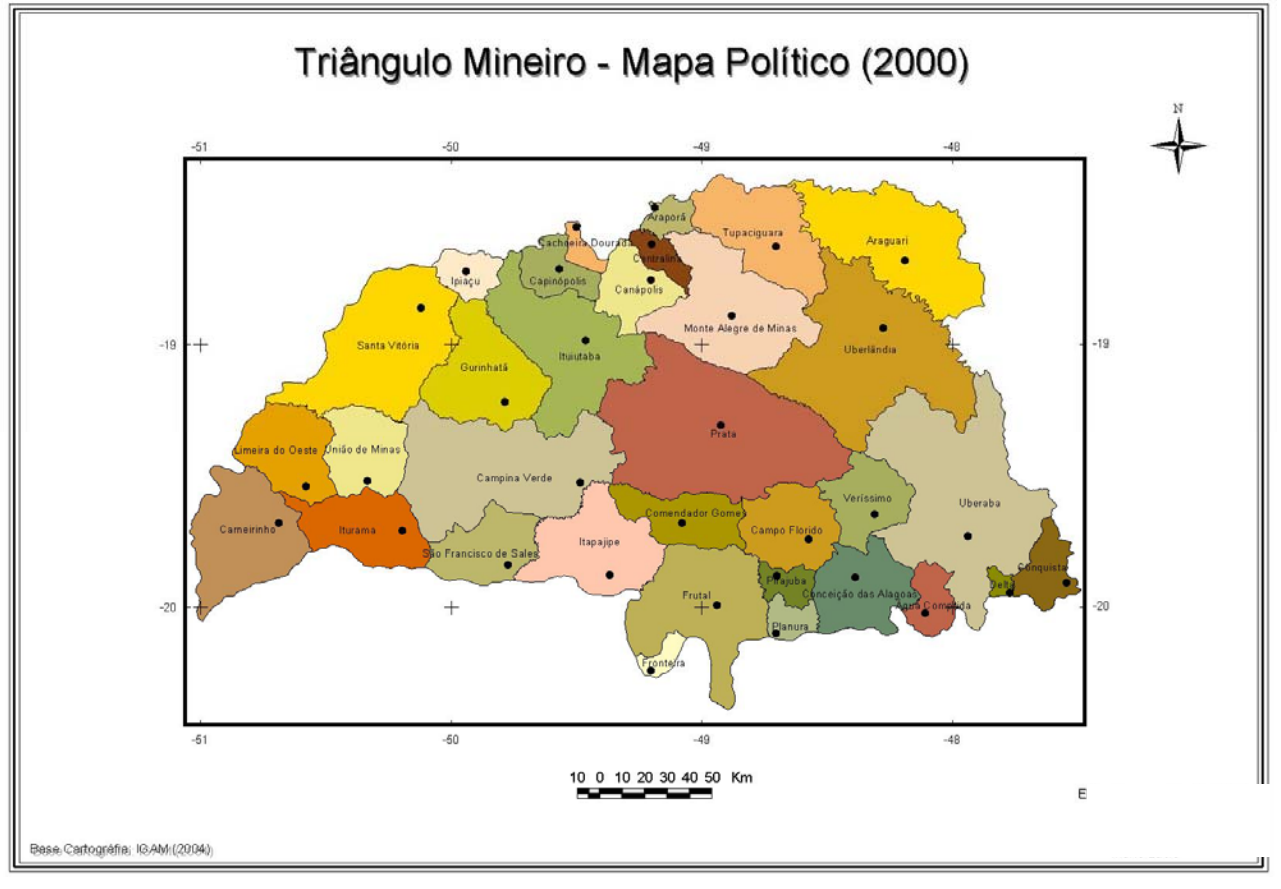

Figura 7 – Mapa Político*.*

# **População Total:**

O cartograma (Figura 8) representa a população total dos municípios da região estudada. Observando o cartograma, nota-se uma maior concentração populacional no município de Uberlândia, seguido por Uberaba, em função de constituírem os maiores centros de urbanos da região. Em seguida, temos municípios não tão populosos quanto às anteriores, como Araguari, Ituiutaba, Frutal e Iturama, que no entanto não deixam de exercer uma considerável influência em suas microrregiões. Em 21 dos 33 municípios do Triangulo Mineiro, ou seja, a maioria, apresenta uma baixa concentração populacional, com grande parte destes municípios não atingindo 15mil habitantes. São considerados pequenos centros urbanos que contém cidades que tem uma forte relação com o campo modernizado.

Municípios com população entre 14 mil e 46 mil somam 8 na mesorregião que, segundo Milton Santos (1989) constituem cidades locais, pois receberam as inovações tecnológicas, particularmente, na área rural.

A população está distribuída em centros com cuja mesma situa-se entre 500 mil e 2 mil pessoas, demonstrando uma desigualdade em sua distribuição. Os maiores municípios em termos populacionais encontramse localizados ao longo da BR 050, que liga Brasília a São Paulo.

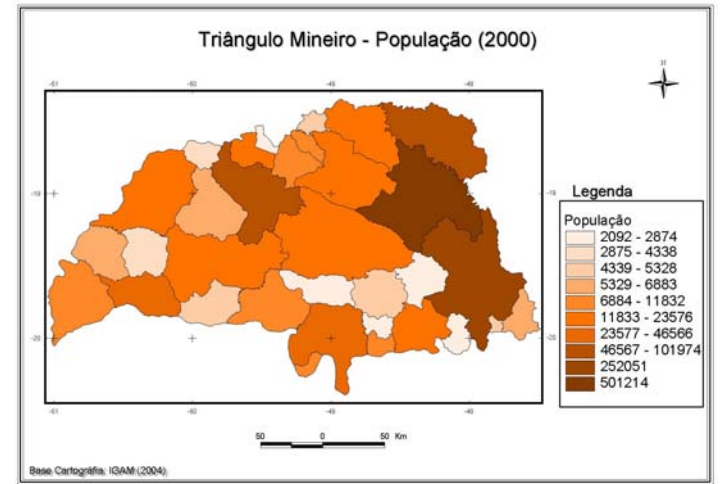

Figura 8 – População Total

# **População Urbana:**

 Com relação à população urbana (Figura 9), notamos que o município que apresenta um maior número de habitantes na área urbana é Uberlândia, em virtude de possuir a maior população total em relação aos demais municípios do Triângulo, seguido por Uberaba.

### **Índice de Desenvolvimento Humano Municipal (IDH):**

Municípios como Araguari e Ituiutaba também apresentam um contingente populacional urbano considerável.

Frutal e Iturama situam-se em uma classe logo abaixo. A grande maioria não possui um contingente populacional urbano expressivo.

# **População Rural:**

Em se tratando da população rural (Figura 10), observa-se que os municípios de Uberlândia e Araguari compõem a classe de maior número de habitantes residentes na área rural.

A segunda classe é composta por 6 municípios, que apresentam uma grande discrepância populacional entre si, mas que possuem um número de habitantes residentes na área rural quase equivalentes, como é o caso de Uberaba com mais de 252 mil habitantes e 7880 habitantes na área rural, e Itapagipe com menos de 12 mil habitantes e 4824 habitantes rurais.

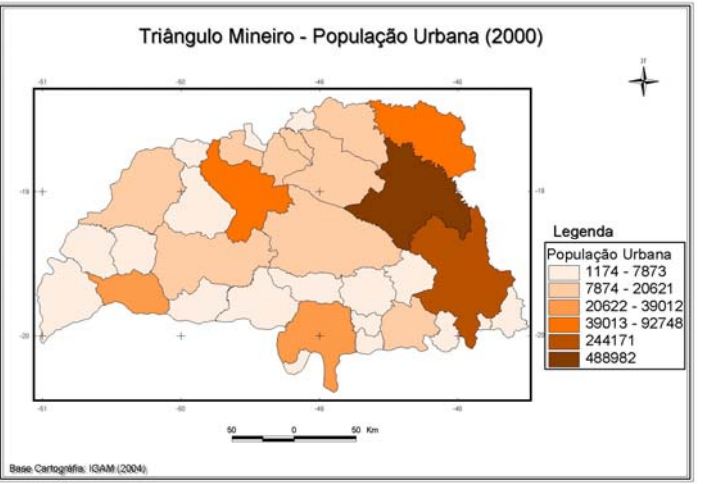

Figura 9 – População Urbana

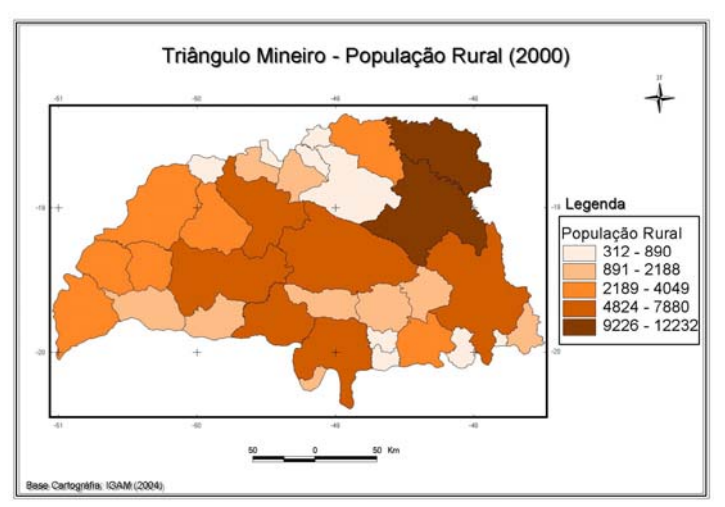

Figura 10 – População Rural

*F.P.M. Costa; A. B. Ferreira* 

Tal índice é obtido pela média aritmética simples de três sub-índices, referentes às dimensões Longevidade (IDH-Longevidade), Educação (IDH-Educação) e Renda (IDH-Renda), obtido mediante consulta ao Atlas do Desenvolvimento Humano no Brasil. O IDH-Longevidade obtido a partir do indicador esperança de vida ao nascer, através da fórmula: (valor observado do indicador - limite inferior) / (limite superior - limite inferior), onde os limites inferior e superior são equivalentes a 25 e 85 anos, respectivamente. O IDH-Educação é obtido a partir da *taxa de alfabetização* e da *taxa bruta de freqüência à escola,* convertidas em índices por: (valor observado - limite inferior) / (limite superior limite inferior), com limites inferior e superior de 0% e 100%.

 O IDH-Educação é à média desses 2 índices, com peso 2 para o da taxa de alfabetização e peso 1 para o da taxa bruta de freqüência. O IDH-Renda é obtido a partir do indicador *renda per capita média*, através da fórmula: [ln (valor observado do indicador) - ln (limite inferior)] / [ln (limite superior) - ln (limite inferior)], onde os limites inferior e superior são equivalentes a R\$3,90 e R\$1560,17, respectivamente. Estes limites correspondem aos valores anuais de PIB per capita de US\$ 100 ppp e US\$ 40000 ppp, utilizados pelo PNUD no cálculo do IDH-Renda dos países, convertidos a valores de renda per capita mensal em reais através de sua multiplicacão pelo fator (R\$297/US\$7625ppp), que é a relacão entre a renda per capita média mensal (em reais) e o PIB per capita anual (em dólares ppp) do Brasil em 2000.

Em 2000, o IDH municipal do Brasil era de 0,766. Dentre os municípios da Mesorregião do Triangulo Mineiro (Figura 11), Uberaba, Uberlândia, Frutal, Iturama, Ituiutaba e Araguari possuem alto índice de desenvolvimento humano (de acordo com a classificação da ONU, que estipula IDH alto, valores acima de 0,799).

Os municípios que possuem menor IDH são Limeira D'Oeste, União de Minas e Centralina, com valores menores que 0,752, estando os demais municípios do Triângulo Mineiro com o IDH compreendido entre os valores de 0,752 a 0,799.

*V Colóquio Brasileiro de Ciências Geodésicas*

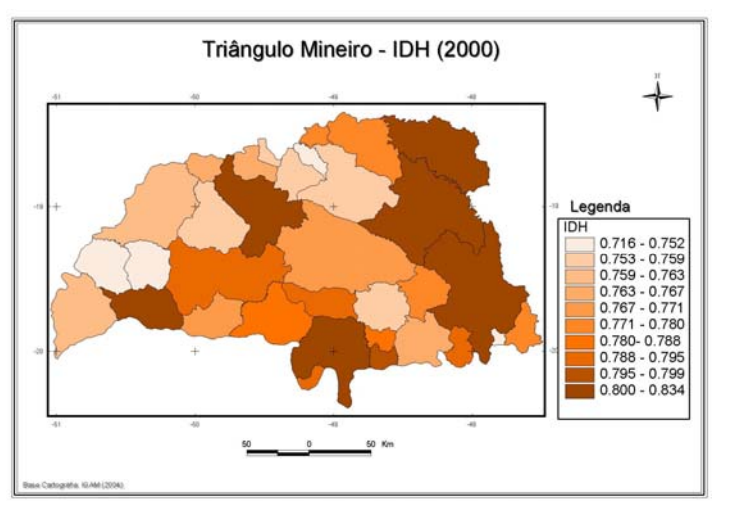

Figura 11 – Índice de Desenvolvimento Humano Municipal (IDH)

# **3 CONSIDERAÇÕES FINAIS:**

Em vista dos aspectos apresentados, notamos que o software ArcView 3.2 é, sem dúvida um programa de fácil manipulação e que com o seu uso, é possível produzir mapas com muita qualidade.

Quanto à análise dos mapas, enfatizamos o aspecto IDH como sendo o de maior importância para representar a qualidade de vida e desenvolvimento dos municípios, devido a este se ater a dados referentes à renda, longevidade e educação, os quais demonstram mais claramente o nível de vida dos habitantes destes municípios.

Devemos lembrar que rede urbana da mesoregião é composta na sua maioria, por pequenas cidades que atendem o campo, sendo poucas a apresentarem um processo de urbanização recente.

No decorrer da elaboração dos mapas, constatamos que o referido software possui ferramentas de tratamento de dados demográficos muito eficazes, capazes de gerarem mapas legíveis e de boa qualidade, e quão grande é a importância da sua difusão para que todos as áreas do conhecimento possam usufruir as suas vantagens, servindo de grande auxílio para facilitar o entendimento e a espacialização de informações relevantes aos estudos geográficos. Esta seria uma importante ferramenta a ser empregada pelos órgãos públicos, para que fossem realizadas ações e intervenções concisas no que tange ao atendimento dos principais anseios e necessidades da população, a partir da espacialização de dados que evidenciassem tais aspectos em mapas temáticos gerados por modernos softwares de Sistemas de Informação Geográfica, como o ArcView 3.2.

# **4 REFERÊNCIAS**

ROSA, Roberto. **Curso de ArcView.** Universidade Federal de Uberlândia, Instituto de Geografia. 2000.

ROSA, Roberto. **Introdução ao ArcView.** Universidade Federal de Uberlândia, Instituto de Geografia. 2000.

MARINHO, Luciana R.S. **Ensaio Metodológico de Cartografia Temática Aplicado aos Aspectos Sócio Econômicos da Mesorregião do Triangulo Mineiro.**  Uberlândia, 1996. 73 pag.

OLIVEIRA, Bianca S. SOARES, Beatriz R. **Cidades locais do Triângulo Mineiro e Alto Paranaíba/MG: algumas considerações.** In: Revista Caminhos de Geografia. Uberlândia: Universidade Federal de Uberlândia, Instituto de Geografia, 2002, ano 3, nº 5. pág 52-72.

BESSA, Kelly C.F.O. BORGES, Gerciane V. SOARES, Beatriz R. **Dinâmica socioeconômica as "cidades locais" situadas em área de cerrado mineiro.** In: Revista Caminhos de Geografia. Uberlândia: Universidade Federal de Uberlândia, Instituto de Geografia, 2002, ano 3, nº 5. pág 9-72.

INSTITUO BRASILEIRO DE GEOGRAFIA E ESTATÍSTICA – IBGE <http://www.ibge.com.br/cidadesat/default.php> acesso em 18 de novembro de 2006.

**Atlas do Desenvolvimento Humano no Brasil**, http://www.pnud.org.br/atlas/. Acesso em 08/12/2006.